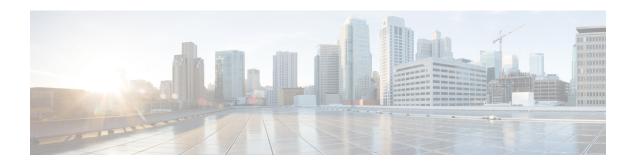

# Reducing Failure Detection Times in IS-IS Networks

This module describes how to customize IS-IS configuration to help you achieve fast convergence in your network. This module describes how to configure Bidirectional Failure Detection (BFD) as well as other tasks to optimize how a router that runs IS-IS detects link failures and topology changes, sends important topology change updates to its neighbors, and reacts to the topology change updates that it receives from its neighbors, in order to increase network performance.

- Finding Feature Information, page 1
- Prerequisites for Reducing Failure Detection Times in IS-IS Networks, page 2
- Information About Reducing Failure Detection Times in IS-IS Networks, page 2
- How to Reduce Failure Detection Times in IS-IS Networks, page 3
- Configuration Examples for Reducing Failure Detection Times in IS-IS Networks, page 14
- Where to Go Next, page 16
- Additional References, page 16
- Feature Information for Reducing Failure Detection Times in IS-IS Networks, page 17

## **Finding Feature Information**

Your software release may not support all the features documented in this module. For the latest caveats and feature information, see Bug Search Tool and the release notes for your platform and software release. To find information about the features documented in this module, and to see a list of the releases in which each feature is supported, see the feature information table at the end of this module.

Use Cisco Feature Navigator to find information about platform support and Cisco software image support. To access Cisco Feature Navigator, go to <a href="https://www.cisco.com/go/cfn">www.cisco.com/go/cfn</a>. An account on Cisco.com is not required.

## Prerequisites for Reducing Failure Detection Times in IS-IS Networks

You should be familiar with the concepts described in the "Overview of IS-IS Fast Convergence" module.

# Information About Reducing Failure Detection Times in IS-IS Networks

BFD is a detection protocol designed to provide fast forwarding path failure detection times for all media types, encapsulations, topologies, and routing protocols. In addition to fast forwarding path failure detection, BFD provides a consistent failure detection method for network administrators. Because the network administrator can use BFD to detect forwarding path failures at a uniform rate, rather than the variable rates for different routing protocol hello mechanisms, network profiling and planning will be easier, and reconvergence time will be consistent and predictable.

For complete information about the BFD feature, see the following documentation:

"Bidirectional Forwarding Detection"

You can enable BFD support for routing protocols at the router level to enable BFD support globally for all interfaces or you can configure BFD on a per-interface basis at the interface level.

For Cisco IOS Release 12.4(4)T, and later releases, you must configure BFD support for one or more of the following routing protocols: BGP, IS-IS, and OSPF.

This section describes the procedures for configuring BFD support for IS-IS, so that IS-IS is a registered protocol with BFD and will receive forwarding path detection failure messages from BFD. There are two methods for enabling BFD support for IS-IS:

- You can enable BFD for all of the interfaces for which IS-IS is routing by using the **bfd all-interfaces** command in router configuration mode. You can then disable BFD for one or more of those interfaces using the **isis bfd disable** command in interface configuration mode.
- You can enable BFD for a subset of the interfaces for which IS-IS is routing by using the isis bfd command in interface configuration mode.

IP event dampening introduces a configurable exponential delay mechanism to suppress the effects of excessive interface flapping events on routing protocols and routing tables in the network. This feature allows the network operator to configure a router to automatically identify and selectively dampen a local interface that is flapping, removing it from the network until it becomes stable again. Thus, the network becomes more stable, with a faster convergence time.

Tuning hello parameters should be considered only when the link type does not offer fast enough link failure detection. The standard default values for the hello interval and hello multiplier are 10 seconds and 3 seconds. Therefore, the multiplier times the interval will give a default hold-time of 30 seconds.

Although a slower hello interval saves bandwidth and CPU usage, there are some situations when a faster hello interval is preferred. In the case of a large configuration that uses Traffic Engineering (TE) tunnels, if the TE tunnel uses ISIS as the Interior Gateway Protocol (IGP), and the IP routing process is restarted at the router at the ingress point of the network (headend), then all the TE tunnels get resignaled with the default

hello interval. A faster hello interval prevents this resignaling. To configure a faster hello interval, you need to decrease the ISIS hello interval manually using the **isis hello-interval**command.

Configuring a point-to-point adjacency over a broadcast media can improve convergence times of a customer's network because it prevents the system from electing a designated router (DR), prevents flooding from using CSNPs for database synchronization, and simplifies shortest path first (SPF) computations.

### **Importance of Fast Network Failure Detection**

You can customize your IS-IS network to reduce the amount of time it takes for network failures to be discovered. When failures are detected more quickly, networks can react to them sooner and alternate paths can be selected more quickly, speeding up network convergence.

### **How to Reduce Failure Detection Times in IS-IS Networks**

## Using Bidirectional Forwarding Failure Detection to Decrease Failure Detection Times

#### **Configuring BFD Session Parameters on the Interface**

#### **SUMMARY STEPS**

- 1. enable
- 2. configure terminal
- 3. interface type number
- 4. bfd interval milliseconds min\_rx milliseconds multiplier interval-multiplier
- 5. end

|        | Command or Action          | Purpose                            |
|--------|----------------------------|------------------------------------|
| Step 1 | enable                     | Enables privileged EXEC mode.      |
|        | Example:                   | • Enter your password if prompted. |
|        | Router> enable             |                                    |
| Step 2 | configure terminal         | Enters global configuration mode.  |
|        | Example:                   |                                    |
|        | Router# configure terminal |                                    |

|        | Command or Action                                                            | Purpose                                                                                                    |
|--------|------------------------------------------------------------------------------|----------------------------------------------------------------------------------------------------|
| Step 3 | interface type number                                                        | Enters interface configuration mode.                                                                                           |
|        | <pre>Example: Router(config) # interface FastEthernet 6/0</pre>              | <ul> <li>Repeat this procedure for each interface over<br/>which you want to run BFD sessions to BFD<br/>neighbors.</li> </ul> |
| Step 4 | bfd interval milliseconds min_rx milliseconds multiplier interval-multiplier | Enables BFD on the interface.                                                                                                  |
|        | Example:                                                                     |                                                                                                    |
|        | Router(config-if) # bfd interval 50 min_rx 50 multiplier 5                   |                                                                                                    |
| Step 5 | end                                                                          | Exits interface configuration mode.                                                                                            |
|        | Example:                                                                     |                                                                                                    |
|        | Router(config-if)# end                                                       |                                                                                                    |

### **Configuring BFD Support for IS-IS**

#### **Prerequisites**

IS-IS must be running on all participating routers.

The baseline parameters for BFD sessions on the interfaces that you want to run BFD sessions to BFD neighbors over must be configured. See the Configuring BFD Session Parameters on the Interface, on page 3 for more information.

#### **Configuring BFD Support for IS-IS for All Interfaces**

#### **SUMMARY STEPS**

- 1. enable
- 2. configure terminal
- 3. router isis area-tag
- 4. bfd all-interfaces
- 5. exit
- **6. interface** *type number*
- 7. isis bfd [disable]
- 8. end
- 9. show bfd neighbors [details]
- 10. show clns interface

|        | Command or Action                         | Purpose                                                                                                    |
|--------|-------------------------------------------|----------------------------------------------------------------------------------------------------|
| Step 1 | enable                                    | Enables privileged EXEC mode.                                                                                                    |
|        | Example:                                  | • Enter your password if prompted.                                                                                                    |
|        | Router> enable                            |                                                                                                    |
| Step 2 | configure terminal                        | Enters global configuration mode.                                                                                                    |
|        | Example:                                  |                                                                                                    |
|        | Router# configure terminal                |                                                                                                    |
| Step 3 | router isis area-tag                      | Specifies an IS-IS process and enters router configuration mode.                                                                           |
|        | Example:                                  |                                                                                                    |
|        | Router(config)# router isis tag1          |                                                                                                    |
| Step 4 | bfd all-interfaces                        | Enables BFD globally on all interfaces associated with the IS-IS routing process.                                                          |
|        | Example:                                  |                                                                                                    |
|        | Router(config-router)# bfd all-interfaces |                                                                                                    |
| Step 5 | exit                                      | (Optional) Returns the router to global configuration mode. Enter this command only if you want to follow Step 6 and Step 7 to disable BFD |
|        | Example:                                  | for one or more interfaces.                                                                                                    |
|        | Router(config-router)# exit               |                                                                                                    |

|         | Command or Action                           | Purpose                                                                                                    |
|---------|---------------------------------------------|----------------------------------------------------------------------------------------------------|
| Step 6  | interface type number                       | (Optional) Enters interface configuration mode.                                                                                                    |
|         | Example:                                    |                                                                                                    |
|         | Router(config) # interface fastethernet 6/0 |                                                                                                    |
| Step 7  | isis bfd [disable]                          | Enables or disables BFD on a per-interface basis for one or more interfaces associated with the IS-IS routing process.                                                                                                    |
|         | Example:                                    | <b>Note</b> You should use the <b>disable</b> keyword only if you enabled BFD                                                                                                    |
|         | Router(config-if)# isis bfd                 | on all of the interfaces that IS-IS is associated with using the <b>bfd all-interfaces</b> command in router configuration mode.                                                                                                    |
| Step 8  | end                                         | Returns the router to privileged EXEC mode.                                                                                                    |
|         | Example:                                    |                                                                                                    |
|         | Router(config-if)# end                      |                                                                                                    |
| Step 9  | show bfd neighbors [details]                | Displays information that can be used to verify if the BFD neighbor is active and displays the routing protocols that BFD has registered.                                                                                                    |
|         | Example:                                    | <b>Note</b> In order to display the full output of the <b>show bfd neighbors</b>                                                                                                    |
|         | Router# show bfd neighbors details          | details command on a Cisco 12000 series router, you must enter the command on the line card. Enter the attach slot-number command to establish a CLI session with a line card. The registered protocols are not shown in the output of the show bfd neighbors details command when it is entered on a line card. |
| Step 10 | show clns interface                         | Displays information that can be used to verify if BFD for IS-IS has been enabled for a specific IS-IS interface that is associated.                                                                                                    |
|         | Example:                                    |                                                                                                    |
|         | Router# show clns interface                 |                                                                                                    |

#### **Configuring BFD Support for IS-IS for One or More Interfaces**

#### **SUMMARY STEPS**

- 1. enable
- 2. configure terminal
- **3. interface** *type number*
- 4. isis bfd [disable]
- 5. end
- 6. show bfd neighbors [details]
- 7. show clns interface

|        | Command or Action                               | Purpose                                                                                                    |
|--------|-------------------------------------------------|----------------------------------------------------------------------------------------------------|
| Step 1 | enable                                          | Enables privileged EXEC mode.                                                                                                    |
|        | Example:                                        | • Enter your password if prompted.                                                                                                    |
|        | Router> enable                                  |                                                                                                    |
| Step 2 | configure terminal                              | Enters global configuration mode.                                                                                                    |
|        | Example:                                        |                                                                                                    |
|        | Router# configure terminal                      |                                                                                                    |
| Step 3 | interface type number                           | Enters interface configuration mode.                                                                                                    |
|        | Example:                                        |                                                                                                    |
|        | Router(config) # interface fastethernet 6/0     |                                                                                                    |
| Step 4 | isis bfd [disable]                              | Enables or disables BFD on a per-interface basis for one or more interfaces associated with the IS-IS routing process.                                                                                                    |
|        | <pre>Example: Router(config-if)# isis bfd</pre> | Note You should use the <b>disable</b> keyword only if you enabled BFD on all of the interfaces that IS-IS is associated with using the <b>bfd all-interfaces</b> command in router configuration mode.                                                                                                    |
| Step 5 | end                                             | Returns the router to privileged EXEC mode.                                                                                                    |
|        | Example:                                        |                                                                                                    |
|        | Router(config-if)# end                          |                                                                                                    |
| Step 6 | show bfd neighbors [details]                    | Displays information that can help verify if the BFD neighbor is active and displays the routing protocols that BFD has registered.                                                                                                    |
|        | Example:                                        | Note In order to display the full output of the show bfd neighbors                                                                                                    |
|        | Router# show bfd neighbors details              | details command on a Cisco 12000 series router, you must enter the command on the line card. Enter the attach slot-number command to establish a CLI session with a line card. The registered protocols are not shown in the output of the show bfd neighbors details command when it is entered on a line card. |
| Step 7 | show clns interface                             | Displays information that can help verify if BFD for IS-IS has been enabled for a specific IS-IS interface that is associated.                                                                                                    |
|        | Example:                                        | 15. a specime 15 15 interface that is associated.                                                                                                    |
|        | Router# show clns interface                     |                                                                                                    |

## **Using IP Event Dampening to Decrease Failure Detection Times**

#### **SUMMARY STEPS**

- 1. enable
- 2. configure terminal
- **3. interface** *type number*
- **4. dampening** [half-life-period reuse-threshold] [suppress-threshold max-suppress-time [restart-penalty]]
- **5**. end
- 6. show dampening interface
- 7. show interface dampening

|        | Command or Action                                                                                     | Purpose                                                                                                    |
|--------|----------------------------------------------------------------------------------------------------|----------------------------------------------------------------------------------------------------|
| Step 1 | enable                                                                                                | Enables privileged EXEC mode.                                                                                                    |
|        | Example:                                                                                              | • Enter your password if prompted.                                                                                                    |
|        | Router> enable                                                                                        |                                                                                                    |
| Step 2 | configure terminal                                                                                    | Enters global configuration mode.                                                                                                    |
|        | Example:                                                                                              |                                                                                                    |
|        | Router# configure terminal                                                                            |                                                                                                    |
| Step 3 | interface type number                                                                                 | Enters interface configuration mode.                                                                                                    |
|        | Example:                                                                                              |                                                                                                    |
|        | Router(config)# interface FastEthernet 0/1                                                            |                                                                                                    |
| Step 4 | dampening [half-life-period reuse-threshold] [suppress-threshold max-suppress-time [restart-penalty]] | Enables interface dampening.                                                                                                    |
|        |                                                                                                    | • Entering the <b>dampening</b> command without any keywords or arguments enables interface dampening with the default                                                                         |
|        | Example:                                                                                              | configuration parameters.                                                                                                    |
|        | Router(config-if) # dampening                                                                         | Note The default values for the <i>half-life-period</i> , reuse-threshold, suppress-threshold, max-suppress-time, and restart-penalty arguments are 5, 1000, 2000, 20, and 2000, respectively. |
|        |                                                                                                    | • When the timer for the <i>restart-penalty</i> argument is manually configured, the values must be manually entered for all arguments.                                                        |

|        | Command or Action                | Purpose                                                                 |
|--------|----------------------------------|-------------------------------------------------------------------------|
| Step 5 | end                              | Exits interface configuration mode and returns to privileged EXEC mode. |
|        | Example:                         |                                                                         |
|        | Router(config-if)# end           |                                                                         |
| Step 6 | show dampening interface         | Displays a summary of dampened interfaces.                              |
|        | Example:                         |                                                                         |
|        | Router# show dampening interface |                                                                         |
| Step 7 | show interface dampening         | Displays dampened interfaces on the local router.                       |
|        | Example:                         |                                                                         |
|        | Router# show interface dampening |                                                                         |

## **Tuning IS-IS Hello Parameters to Decrease Link Failure Detection Times**

#### **SUMMARY STEPS**

- 1. enable
- 2. configure terminal
- **3. interface** *interface-type interface-number*
- 4. isis hello-interval {seconds | minimal} [level-1 | level-2]
- **5.** isis hello-multiplier multiplier [level-1 | level-2]
- 6. end

|        | Command or Action          | Purpose                                                        |
|--------|----------------------------|----------------------------------------------------------------|
| Step 1 | enable                     | Enables higher privilege levels, such as privileged EXEC mode. |
|        | Example: Router> enable    | Enter your password if prompted.                               |
| Step 2 | configure terminal         | Enters global configuration mode.                              |
|        | Example:                   |                                                                |
|        | Router# configure terminal |                                                                |

|        | Command or Action                                                                                                    | Purpose                                                                                                    |
|--------|----------------------------------------------------------------------------------------------------|----------------------------------------------------------------------------------------------------|
| Step 3 | interface interface-type interface-number                                                                                          | Configures an interface type and enters interface configuration mode.                                                                                                    |
|        | Example:                                                                                                    |                                                                                                    |
|        | Router(config)# interface Ethernet 0/1                                                                                             |                                                                                                    |
| Step 4 | <pre>isis hello-interval {seconds   minimal} [level-1   level-2]  Example: Router(config-if) # isis hello-interval 5 level-1</pre> | <ul> <li>Specifies the length of time between the sending of IS-IS hello PDUs.</li> <li>The default value is 10. The hello interval multiplied by the hello multiplier equals the hold time. If the minimal keyword is specified, the hold time is 1 second and the system computes the hello interval based on the hello multiplier.</li> <li>The hello interval can be configured independently for Level 1 and Level 2, except on serial point-to-point interfaces. (Because only a single type of hello PDU is sent on serial links, it is independent of Level 1 or Level 2.) The level-1 and level-2 keywords are used on X.25, SMDS, and Frame Relay multiaccess networks or LAN interfaces.</li> <li>Note  A faster hello interval gives faster convergence, but increases bandwidth and CPU usage. It might also add to instability in the network, due to false failure detection events. A slower hello interval saves bandwidth and CPU. Especially when used in combination with a higher hello multiplier, this configuration may increase overall</li> </ul> |
| Step 5 | isis hello-multiplier multiplier [level-1                                                                                          | network stability, but has typical slower network convergence as a consequence.  Specifies the number of IS-IS hello PDUs a neighbor must miss before the                                                                                                    |
| otop o | level-2]                                                                                                    | router should declare the adjacency as down.                                                                                                    |
|        | Example:                                                                                                    | • The default value is 3. A multiplier value of 1 is very aggressivewe recommend a value of at least 3.                                                                                                    |
|        | Router(config-if)# isis<br>hello-multiplier 6 level-1                                                                              |                                                                                                    |
| Step 6 | end                                                                                                    | Returns to privileged EXEC mode.                                                                                                    |
|        | Example:                                                                                                    |                                                                                                    |
|        | Router(config-if)# end                                                                                                    |                                                                                                    |

## Configuring an IS-IS Point-to-Point Adjacency over Broadcast Media to Reduce Link Failure Detection Times

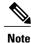

Perform this task for IS-IS networks that consist of only two networking devices connected to broadcast media. Such networks are usually configured as a point-to-point link rather than a broadcast link. In this case, it is recommended to follow this task to decrease the link failure detection time.

Having a multipoint interface instead of the point-to-point interfaces will cause the creation of a pseudonode on the network. The addition of the pseudonode means that the router must retain information about it. To decrease the size of the topology database of the router, thereby reducing the memory requirement of the router and increasing the efficiency of the SPF calculation since there is one less node involved, configure point-to-point interfaces when possible.

>

#### **SUMMARY STEPS**

- 1. enable
- 2. configure terminal
- **3. interface** *interface-type interface-number*
- 4. isis network point-to-point
- 5. end

|        | Command or Action                           | Purpose                                                               |
|--------|---------------------------------------------|-----------------------------------------------------------------------|
| Step 1 | enable                                      | Enables higher privilege levels, such as privileged EXEC mode.        |
|        | Example:                                    | Enter your password if prompted.                                      |
|        | Router> enable                              |                                                                       |
| Step 2 | configure terminal                          | Enters global configuration mode.                                     |
|        | Example:                                    |                                                                       |
|        | Router# configure terminal                  |                                                                       |
| Step 3 | interface interface-type interface-number   | Configures an interface type and enters interface configuration mode. |
|        | Example:                                    |                                                                       |
|        | Router(config) # interface Fastethernet 4/0 |                                                                       |

|        | Command or Action                              | Purpose                                                                                                    |
|--------|------------------------------------------------|----------------------------------------------------------------------------------------------------|
| Step 4 | isis network point-to-point  Example:          | Configures a network of only two networking devices that use broadcast media and the integrated IS-IS routing protocol to function as a point-to-point link instead of a broadcast link. |
|        | Router(config-if)# isis network point-to-point |                                                                                                    |
| Step 5 | end                                            | Returns to privileged EXEC mode.                                                                                                    |
|        | Example:                                       |                                                                                                    |
|        | Router(config-if)# end                         |                                                                                                    |

## **Monitoring IS-IS Network Convergence Time**

#### **SUMMARY STEPS**

- 1. enable
- 2. configure terminal
- 3. isis display delimiter [return count | character count]
- 4. exit
- 5. show isis database [level-1] [level-2] [l1] [l2] [detail] [lspid]
- 6. show isis [process-tag] routes
- 7. show isis spf-log
- 8. show isis [process-tag] topology

|        | Command or Action          | Purpose                            |
|--------|----------------------------|------------------------------------|
| Step 1 | enable                     | Enables privileged EXEC mode.      |
|        | Example:                   | • Enter your password if prompted. |
|        | Router> enable             |                                    |
| Step 2 | configure terminal         | Enters global configuration mode.  |
|        | Example:                   |                                    |
|        | Router# configure terminal |                                    |

|        | Command or Action                                                 | Purpose                                                                                                    |
|--------|-------------------------------------------------------------------|----------------------------------------------------------------------------------------------------|
| Step 3 | isis display delimiter [return count   character count]           | Makes output from multiarea displays easier to read by specifying the delimiter to use to separate displays of information.                                                                                                    |
|        | Example:                                                          |                                                                                                    |
|        | Router(config)# isis display delimiter return 2                   |                                                                                                    |
| Step 4 | exit                                                              | Returns to privileged EXEC mode.                                                                                                    |
|        | Example:                                                          |                                                                                                    |
|        | Router(config)# exit                                              |                                                                                                    |
| Step 5 | show isis database [level-1] [level-2] [l1] [l2] [detail] [lspid] | Displays the IS-IS link-state database.                                                                                                    |
|        | Example:                                                          |                                                                                                    |
|        | Router# show isis database detail                                 |                                                                                                    |
| Step 6 | show isis [process-tag] routes                                    | Displays the IS-IS Level 1 forwarding table for IS-IS learned routes.                                                                                                    |
|        | Example:                                                          |                                                                                                    |
|        | Router# show isis financetag routes                               |                                                                                                    |
| Step 7 | show isis spf-log                                                 | Displays how often and why the router has run a full SPF calculation.                                                                                                    |
|        | Example:                                                          |                                                                                                    |
|        | Router# show isis spf-log                                         |                                                                                                    |
| Step 8 | show isis [process-tag] topology                                  | Displays a list of all connected routers in all areas.                                                                                                    |
|        | Example: Router# show isis financetag topology                    | <ul> <li>If a process tag is specified, output is limited to the<br/>specified routing process. When "null" is specified for<br/>the process tag, output is displayed only for the router<br/>process that has no tag specified. If a process tag is not<br/>specified, output is displayed for all processes.</li> </ul> |

# Configuration Examples for Reducing Failure Detection Times in IS-IS Networks

### **Example Configuring BFD in an IS-IS Network**

In the following example, the simple IS-IS network consists of Router A and Router B. Fast Ethernet interface 0/1 on Router A is connected to the same network as Fast Ethernet interface 6/0 for Router B. The example, starting in global configuration mode, shows the configuration of BFD.

#### **Configuration for Router A**

```
! interface FastEthernet 0/1 ip address 172.16.10.1 255.255.255.0 ip router isis bfd interval 50 min_rx 50 multiplier 3 ! interface FastEthernet 3/0.1 ip address 172.17.0.1 255.255.255.0 ip router isis ! router isis net 49.0001.1720.1600.1001.00 bfd all-interfaces !
```

#### **Configuration for Router B**

```
! interface FastEthernet 6/0 ip address 172.16.10.2 255.255.255.0 ip router isis bfd interval 50 min_rx 50 multiplier 3 ! interface FastEthernet 6/1 ip address 172.18.0.1 255.255.255.0 ip router isis ! router isis net 49.0000.0000.0002.00 bfd all-interfaces
```

The output from the **show bfd neighbors details**command from Router A verifies that a BFD session has been created and that IS-IS is registered for BFD support:

```
Router A RouterA# show bfd neighbors details
```

```
LD/RD RH Holdown (mult)
OurAddr
               NeighAddr
                                                          State
                                                                      Int
172.16.10.1 172.16.10.2
                               1/8 1
                                                                      Fa0/1
                                          536 (3)
                                                           Ūρ
Local Diag: 0, Demand mode: 0, Poll bit: 0
MinTxInt: 200000, MinRxInt: 200000, Multiplier: 5
Received MinRxInt: 1000, Received Multiplier: 3
Holdown (hits): 600(0), Hello (hits): 200(23543)
Rx Count: 13877, Rx Interval (ms) min/max/avg: 200/448/335 last: 64 ms ago
Tx Count: 23546, Tx Interval (ms) min/max/avg: 152/248/196 last: 32 ms ago
Registered protocols: ISIS
Uptime: 01:17:09
```

```
Last packet: Version: 0 - Diagnostic: 0
I Hear You bit: 1 - Demand bit: 0
Poll bit: 0 - Final bit: 0
Multiplier: 3 - Length: 24
My Discr.: 8 - Your Discr.: 1
Min tx interval: 50000 - Min rx interval: 1000
Min Echo interval: 0
```

The output from the **show bfd neighbors details**command from the line card on Router B verifies that a BFD session has been created:

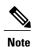

Router B is a Cisco 12000 series router. The **show bfd neighbors details**command must be run on the line cards. The **show bfd neighbors details**command will not display the registered protocols when it is entered on a line card.

```
Router B
RouterB# attach 6
Entering Console for 8 Port Fast Ethernet in Slot: 6
Type "exit" to end this session
Press RETURN to get started!
LC-Slot6> show bfd neighbors details
Cleanup timer hits: 0
OurAddr
             NeighAddr
                            LD/RD RH Holdown (mult) State
                                                               Int
                            8/1 1
                                      1000 (5)
172.16.10.2
            172.16.10.1
                                                               Fa6/0
                                                     αU
Local Diag: 0, Demand mode: 0, Poll bit: 0
MinTxInt: 50000, MinRxInt: 1000, Multiplier: 3
Received MinRxInt: 200000, Received Multiplier: 5
Holdown (hits): 1000(0), Hello (hits): 200(5995)
Rx Count: 10126, Rx Interval (ms) min/max/avg: 152/248/196 last: 0 ms ago
Tx Count: 5998, Tx Interval (ms) min/max/avg: 204/440/332 last: 12 ms ago
Last packet: Version: 0
                                   - Diagnostic: 0
                                   - Demand bit: 0
             I Hear You bit: 1
             Poll bit: 0
                                   - Final bit: 0
             Multiplier: 5
                                  - Length: 24
             My Discr.: 1
                                  - Your Discr.: 8
             Min tx interval: 200000
                                        - Min rx interval: 200000
             Min Echo interval: 0
Uptime: 00:33:13
SSO Cleanup Timer called: 0
SSO Cleanup Action Taken: 0
Pseudo pre-emptive process count: 239103 min/max/avg: 8/16/8 last: 0 ms ago
 IPC Tx Failure Count: 0
 IPC Rx Failure Count: 0
 Total Adjs Found: 1
```

## Example Configuring IS-IS to Achieve Fast Convergence by Reducing Failure Detection Times

The following example configures Ethernet interface 0/0 to use IP event dampening, setting the half life to 30 seconds, the reuse threshold to 1500, the suppress threshold to 10,000, and the maximum suppress time to 120 seconds. The IS-IS hello parameters have also been tuned for more rapid failure detection

```
enable
configure terminal
interface Ethernet 0/0
dampening 30 1500 10000 120
isis hello-interval minimal
isis hello-multiplier 3
```

### Where to Go Next

To configure additional features to improve IS-IS network convergence times, complete the optional tasks in one or more of the following modules:

- "Setting Best Practice Parameters for IS-IS Fast Convergence"
- "Reducing Link Failure and Topology Change Notification Times in IS-IS Networks"
- "Reducing Alternate-Path Calculation Times in IS-IS Networks"

## **Additional References**

#### **Related Documents**

| Related Topic                                                                                                    | Document Title                               |
|----------------------------------------------------------------------------------------------------|----------------------------------------------|
| IS-IS commands: complete command syntax, command mode, defaults, command history, usage guidelines, and examples | Cisco IOS IP Routing: ISIS Command Reference |
| Overview of Cisco IS-IS conceptual information with links to all the individual IS-IS modules                    | "Integrated IS-IS Routing Protocol Overview" |

#### **Standards**

| Standard                                                                                              | Title |
|----------------------------------------------------------------------------------------------------|-------|
| No new or modified standards are supported, and support for existing standards has not been modified. |       |

#### **RFCs**

| RFC                                                                                         | Title |
|---------------------------------------------------------------------------------------------|-------|
| No new or modified RFCs are supported, and support for existing RFCs has not been modified. |       |

#### **Technical Assistance**

| Description                                                                                                    | Link |
|----------------------------------------------------------------------------------------------------|------|
| The Cisco Support and Documentation website provides online resources to download documentation, software, and tools. Use these resources to install and configure the software and to troubleshoot and resolve technical issues with Cisco products and technologies. Access to most tools on the Cisco Support and Documentation website requires a Cisco.com user ID and password. |      |

# Feature Information for Reducing Failure Detection Times in IS-IS Networks

The following table provides release information about the feature or features described in this module. This table lists only the software release that introduced support for a given feature in a given software release train. Unless noted otherwise, subsequent releases of that software release train also support that feature.

Use Cisco Feature Navigator to find information about platform support and Cisco software image support. To access Cisco Feature Navigator, go to www.cisco.com/go/cfn. An account on Cisco.com is not required.

Table 1: Feature Information for Reducing Failure Detection Times in IS-IS Networks

| Feature Name                    | Software Releases  | Feature Information                                                                                                    |
|---------------------------------|--------------------|----------------------------------------------------------------------------------------------------|
| IS-IS Support for BFD over IPv4 | Cisco IOS XE 3.2SE | Bidirectional Forwarding Detection (BFD) is a detection protocol designed to provide fast forwarding path failure detection times for all media types, encapsulations, topologies, and routing protocols. In addition to fast forwarding path failure detection, BFD provides a consistent failure detection method for network administrators. Because the network administrator can use BFD to detect forwarding path failures at a uniform rate, rather than the variable rates for different routing protocol hello mechanisms, network profiling and planning will be easier, and reconvergence time will be consistent and predictable. |

| Feature Name                                                      | Software Releases                                       | Feature Information                                                                                                    |
|-------------------------------------------------------------------|---------------------------------------------------------|----------------------------------------------------------------------------------------------------|
| Integrated IS-IS Point-to-Point<br>Adjacency over Broadcast Media | 12.2(8)T<br>Cisco IOS XE 3.1.0 SG<br>Cisco IOS XE 3.2SE | When a network consists of only two networking devices connected to broadcast media and uses the integrated IS-IS protocol, it is better for the system to handle the link as a point-to-point link instead of as a broadcast link. This feature introduces a new command to make IS-IS behave as a point-to-point link between the networking devices. |